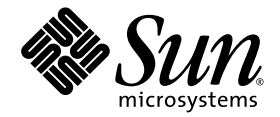

# Serveurs Sun Fire™ V20z et Sun Fire V40z

Guide pour le système d'exploitation Solaris™ 10 préinstallé

Sun Microsystems, Inc. www.sun.com

Référence n˚ 819-2934-10 Juillet 2005, révision A:

Envoyez vos commentaires sur ce document à : <http://www.sun.com/hwdocs/feedback>

Copyright 2005 Sun Microsystems, Inc., 4150 Network Circle, Santa Clara, California 95054, États-Unis. Tous droits réservés.

Sun Microsystems, Inc. possède les droits de propriété intellectuels relatifs à la technologie décrite dans ce document. En particulier, et<br>sans limitation, ces droits de propriété intellectuels peuvent inclure un ou plusi dans d'autres pays.

Ce document et le produit auquel il se rapporte sont protégés par un copyright et distribués sous licences, celles-ci en restreignant l'utilisation, la copie, la distribution, et la décompilation. Aucune partie de ce produit ou document ne peut être reproduite sous aucune forme, par quelque moyen que ce soit, sans l'autorisation préalable et écrite de Sun et de ses bailleurs de licence, s'il y en a.

Tout logiciel tiers, sa technologie relative aux polices de caractères comprise, est protégé par un copyright et licencié par des fournisseurs de Sun.

Des parties de ce produit peuvent dériver des systèmes Berkeley BSD licenciés par l'Université de Californie. UNIX est une marque déposée aux États-Unis et dans d'autres pays, licenciée exclusivement par X/Open Company, Ltd.

Sun, Sun Microsystems, le logo Sun, AnswerBook2, docs.sun.com, Sun Fire et Solaris sont des marques de fabrique ou des marques déposées de<br>Sun Microsystems, Inc. aux États-Unis et dans d'autres pays.

Toutes les marques SPARC sont utilisées sous licence et sont des marques de fabrique ou des marques déposées de SPARC International, Inc.<br>aux États-Unis et dans d'autres pays. Les produits portant les marques SPARC sont ba Microsystems, Inc.

L'interface utilisateur graphique OPEN LOOK et Sun™ a été développée par Sun Microsystems, Inc. pour ses utilisateurs et licenciés. Sun reconnaît les efforts de pionniers de Xerox dans la recherche et le développement du concept des interfaces utilisateur visuelles ou graphiques pour l'industrie informatique.

Sun détient une license non exclusive de Xerox sur l'interface utilisateur graphique Xerox, cette licence couvrant également les licenciés de Sun implémentant les interfaces utilisateur graphiques OPEN LOOK et se conformant en outre aux licences écrites de Sun.

LA DOCUMENTATION EST FOURNIE « EN L'ÉTAT » ET TOUTES AUTRES CONDITIONS, DÉCLARATIONS ET GARANTIES EXPRESSES OU TACITES SONT FORMELLEMENT EXCLUES DANS LA LIMITE DE LA LOI APPLICABLE, Y COMPRIS NOTAMMENT TOUTE GARANTIE IMPLICITE RELATIVE À LA QUALITÉ MARCHANDE, À L'APTITUDE À UNE UTILISATION PARTICULIÈRE OU À L'ABSENCE DE CONTREFAÇON.

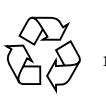

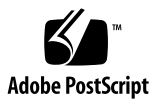

### Table des matières

#### **[Préface](#page-4-0) v**

[Documentation connexe v](#page-4-1) [Accès à la documentation Sun v](#page-5-0)i [Support technique Sun v](#page-5-1)i [Vos commentaires sont les bienvenus](#page-5-2) vi

#### **[Configuration du système d'exploitation Solaris™ 10 préinstallé](#page-6-0) 1**

[Feuille de travail d'installation](#page-6-1) 1

[Avant de commencer 3](#page-8-0)

[Processeur de service 3](#page-8-1)

[Configuration du système d'exploitation Solaris 10 préinstallé](#page-9-0) 4

[Documentation pour les utilisateurs 6](#page-11-0)

[Suppression du SE Solaris 10 préinstallé du serveur 6](#page-11-1)

[Téléchargement du SE Solaris 10](#page-11-2) 6

**iv** Serveurs Sun Fire V20z et Sun Fire V40z — Guide pour le SE Solaris 10 préinstallé • juillet 2005

# <span id="page-4-0"></span>Préface

Ce document contient les instructions de configuration du système d'exploitation Solaris 10 sur les serveurs Sun Fire V20z et V40z.

## <span id="page-4-1"></span>Documentation connexe

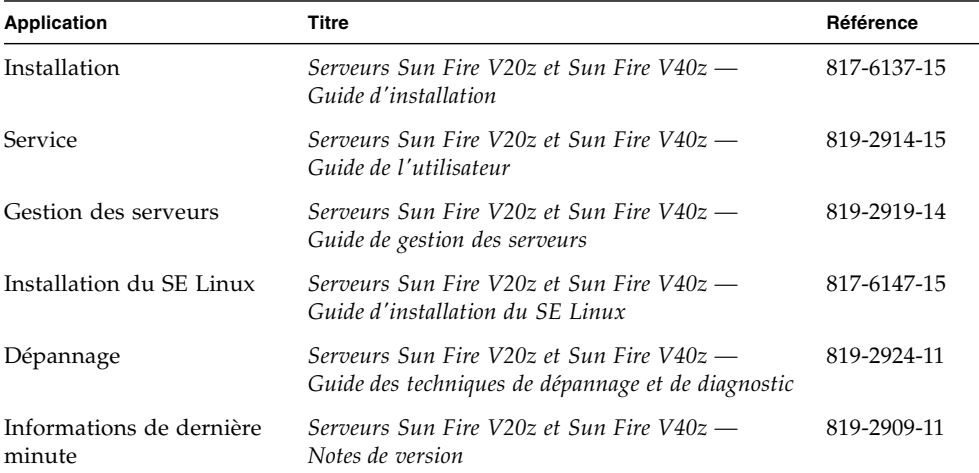

### <span id="page-5-0"></span>Accès à la documentation Sun

Vous pouvez visualiser, imprimer ou acquérir une large sélection de documents Sun, dont des versions localisées, à l'adresse suivante :

<http://www.sun.com/documentation>

# <span id="page-5-1"></span>Support technique Sun

Si vous ne trouvez pas de réponses à vos éventuelles questions techniques dans ce document, rendez-vous sur :

<http://www.sun.com/service/contacting>

### <span id="page-5-2"></span>Vos commentaires sont les bienvenus

Dans le souci d'améliorer notre documentation, nous vous invitons à nous faire parvenir vos commentaires et vos suggestions. Vous pouvez nous les transmettre à l'adresse suivante :

<http://www.sun.com/hwdocs/feedback>

N'oubliez pas de mentionner le titre et le numéro de référence du document dans votre commentaire :

*Serveurs Sun Fire V20z et Sun Fire V40z — Guide pour le SE Solaris 10 préinstallé*, référence 819-2934-10.

# <span id="page-6-0"></span>Configuration du système d'exploitation Solaris™ 10 préinstallé

Ce guide détaille les étapes de configuration du système d'exploitation Solaris™ 10 préinstallé sur un serveur Sun Fire™ V20z ou Sun Fire V40z. Ces étapes sont les suivantes :

- 1. Connexion au processeur de service (SP) et paramétrage de l'option Serial-over-LAN pour la sortie de la console.
- 2. Configuration du SE Solaris 10 préinstallé sur le serveur.

### <span id="page-6-1"></span>Feuille de travail d'installation

Utilisez la feuille de travail pour rassembler les informations dont vous aurez besoin pour installer le SE Solaris 10.

Vous n'avez pas à recueillir toutes les informations mentionnées sur la feuille de travail. Seules celles qui s'appliquent à votre système vous serviront.

| Infos nécessaires<br>pour l'installation | <b>Description/Exemple</b>                                                   | Vos réponses |
|------------------------------------------|------------------------------------------------------------------------------|--------------|
| Réseau                                   | Le système est-il connecté à un réseau ?                                     | $Oui/N$ on   |
|                                          | Interfaces réseau Quelles sont les interfaces réseau connectées au système ? |              |
| <b>DHCP</b>                              | Le système peut-il utiliser DHCP pour configurer ses<br>interfaces réseau?   | $Oui/N$ on   |

**TABLEAU 1** Feuille de travail d'installation

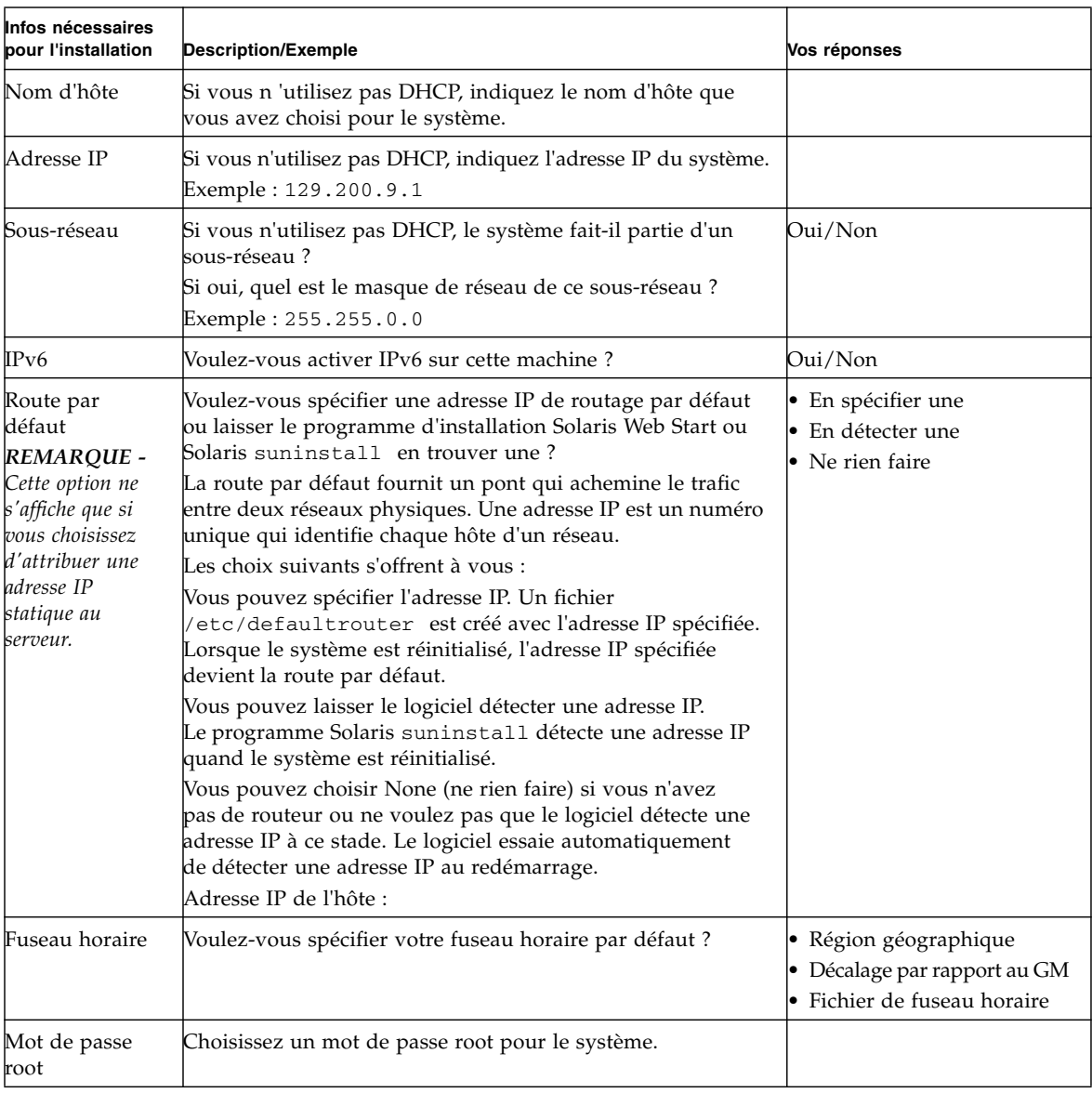

#### **TABLEAU 1** Feuille de travail d'installation *(suite)*

### <span id="page-8-0"></span>Avant de commencer

**Remarque –** Visitez le site Web pour contrôler si vous avez bien la dernière version de la documentation utilisateur des serveurs Sun Fire V20z et Sun Fire V40z :

[http://www.sun.com/products-n-solutions/hardware/docs/Servers/](http://www.sun.com/products-n-solutions/hardware/docs/Servers/Workgroup_Servers/Sun_Fire_V20z/index.html)  Workgroup\_Servers/Sun\_Fire\_V20z/index.html

#### ● **Vous devez d'abord procéder à la configuration initiale du processeur de service.**

Pour cela, reportez-vous aux deux sections suivantes *Serveurs Sun Fire V20z et Sun Fire V40z — Guide de gestion des serveurs* (819-2919-14) (ce guide figure sur le CD Sun Fire V20z and Sun Fire V40z Servers—Documentation and Support Files).

Chapitre 1, sous le titre « Configuration initiale du processeur de service »

- « Partie I : Assignation des paramètres réseau au SP »
- « Partie II : Sécurisation du processeur de service »

#### <span id="page-8-1"></span>Processeur de service

**Remarque –** Pour la liste complète des commandes et options disponibles sur le SP, voir les annexes du *Serveurs Sun Fire V20z et Sun Fire V40z — Guide de gestion des serveurs* (819-2919-14).

Les serveurs Sun Fire V20z et Sun Fire V40z sont dotés d'un chipset dédié qui assure une indépendance totale vis-à-vis du système d'exploitation et une disponibilité maximale des fonctions de gestion de serveurs. Ce chipset, appelé Service Processor (SP) est une puce PowerPC intégrée qui fournit les éléments suivants :

- le contrôle environnemental de la plate-forme (par ex. : températures, tensions, vitesse des ventilateurs et commutateurs du panneau)
- des messages d'alerte en cas de problème ;
- la commande à distance des opérations du serveur (initialisation, arrêt et redémarrage du système d'exploitation du serveur, mise sous puis hors tension du serveur, arrêt du processus d'initialisation du serveur dans le BIOS et mise à niveau du BIOS).

# <span id="page-9-0"></span>Configuration du système d'exploitation Solaris 10 préinstallé

**Remarque –** Avant d'effectuer cette procédure, vous devez procéder à la configuration initiale du processeur de service. Si ce n'est pas déjà fait, voir « [Avant](#page-8-0)  [de commencer](#page-8-0) », page 3.

Recueillez les informations sur le système et le réseau comme indiqué dans la section « [Feuille de travail d'installation](#page-6-1) », page 1 et utilisez-les dans le cadre de la configuration.

- **1. En utilisant un client SSHv1 ou SSHv2, connectez-vous à l'adresse IP du SP sur votre serveur Sun Fire V20z ou Sun Fire V40z.**
- **2. Connectez-vous au SP avec le** *compte utilisateur* **créé au préalable.**
- <span id="page-9-1"></span>**3. Activez la fonction Serial-over-LAN sur le SP en exécutant la commande suivante :**

**# platform set console -s sp -e -S 9600**

**Remarque –** Vérifiez si la valeur de la vitesse de transmission en bauds transmise à l'argument -S correspond à la vitesse qui a été spécifiée pour la fonction de redirection série du BIOS et à la vitesse utilisée pour votre chargeur de démarrage et la configuration du SE.

La vitesse de transmission en bauds par défaut dans les paramètres du BIOS est 9600.

**Remarque –** Par défaut, l'image du SE Solaris 10 préinstallé est configurée pour envoyer la sortie sur le port série.

**4. À l'invite, exécutez la commande suivante :**

#### **# platform console**

**5. Mettez la plate-forme sous tension en appuyant sur le bouton d'alimentation de la plate-forme sur le panneau frontal.**

Vous devriez voir les messages du POST à l'écran pendant l'initialisation du SE.

**Remarque –** Si vous ne voyez pas ces messages sur l'écran, il est possible que la fonction Serial-over-LAN ne soit pas configurée correctement.

Commencez par vérifier si vous avez entré correctement la commande et les options indiquées à l'[Étape 3](#page-9-1).

**6. Choisissez le type du terminal lorsque vous y êtes invité.**

Si vous y êtes invité, confirmez votre ou vos sélections.

- **7. Appuyez sur Échap+2 pour continuer.**
- **8. Suivez les invites qui s'affichent à l'écran.**
- **9. Utilisez les informations de la section « [Feuille de travail d'installation](#page-6-1) », page 1 pour indiquer les informations relatives au système et au réseau qui vous sont demandées.**

Les écrans qui s'affichent varient selon la méthode choisie pour attribuer les informations réseau au serveur (DHCP ou une adresse IP statique).

Une fois les informations de configuration système entrées, le serveur complète le processus d'initialisation et affiche l'invite de connexion de Solaris.

#### **Redirection de la sortie de la console sur le port vidéo**

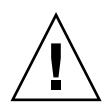

**Attention –** Cette étape ne s'adresse qu'à des utilisateurs Solaris chevronnés.

Vous pouvez entraver sérieusement le fonctionnement du serveur ou rendre le serveur indémarrable si vous introduisez un problème dans le fichier bootenv.rc.

**10.** *(facultatif)* **Si, alors que vous êtes connecté au SP, vous désirez rediriger la sortie de la console sur le port vidéo, exécutez la commande** eeprom **à l'invite avec les arguments suivants :**

eeprom output-device=screen eeprom input-device=keyboard

### <span id="page-11-0"></span>Documentation pour les utilisateurs

Vous pouvez accéder aux différentes collections de documentation utilisateur du SE Solaris 10 sur

<http://docs.sun.com/app/docs/prod/solaris.10#hic>

Et, en particulier, à la collection Solaris 10 OS Release and Installation Collection sur

<http://docs.sun.com/app/docs/coll/1236.1?q=Solaris+10>

# <span id="page-11-1"></span>Suppression du SE Solaris 10 préinstallé du serveur

Si vous voulez supprimer la version préinstallée du SE Solaris 10 du serveur, utilisez le CD-ROM Sun Installation Assistant for Sun Fire V20z and Sun Fire V40z Servers. Ce CD-ROM figure dans le kit d'accessoires de votre serveur.

Le CD-ROM Sun Installation Assistant vous aidera à installer un système d'exploitation (SE) Linux pris en charge. Dans le cadre d'une installation de ce type, vous pourrez supprimer un SE existant de votre unité de disque dur.

Pour plus d'informations sur le CD-ROM Sun Installation Assistant, voir le chapitre 2 du *Serveurs Sun Fire V20z et Sun Fire V40z — Guide d'installation du système d'exploitation Linux* (817-6147-15).

### <span id="page-11-2"></span>Téléchargement du SE Solaris 10

Si vous devez réinstaller Solaris 10 après l'avoir supprimé, vous pouvez télécharger le SE Solaris 10 ou commander le kit média du SE Solaris 10.

Pour plus d'informations, allez à l'URL suivant :

<http://www.sun.com/software/solaris/index.jsp>